# DownloadReplayData : Operations Guide v01 –2013-11-4

## © Dominique Normand – All rights reserved

#### 1 Overview

Anyone using MarketReplay on NinjaTrader 7 (NT7) knows that before MarketReplay can be used to replay a particular day, Replay files (either L1 or L2) have to be downloaded on the local machine.

For many reasons, NinjaTrader 7 offers a limited capability to download these files from their server – one needs to manually select the instrument, the date, which of the L1 and/or L2 files is to be downloaded, then hit OK and wait patiently for that (or those 2) file(s) to be downloaded.

Downloading another day of Replay data for the same instrument – or another one – requires to go again through these steps. After a while, this becomes very annoying.

**DownloadReplayData** is a small utility for NinjaTrader 7 which allows to download a set of dates for a specific instrument (or list of instruments), in an automated manner. As will be seen, this automation replicates all the steps done previously manually – including the wait time, and uses NinjaTrader 7 native Replay data download capability.

**DownloadReplayData** comes in the form of a Strategy, and executes all of its duties in its OnStartUp() method. As a result, it is advised to use it from the Strategy Analyzer window, when no other Strategy is actively trading the market.

**DownloadReplayData** is *payware* (one-time fee of \$50).—I am asking for a small fee to enable its automation capability, beyond downloading a single day.

#### 2 Installing DownloadReplayData

The system is provided as a compiled NinjaScript, which must be imported in NinjaTrader using:

File / Utilities / Import Ninjascript ...

#### 3 Using DownloadReplayData

The entire process is very simple:

- 1. Open a Strategy Analyzer window (File / New / Strategy Analyzer ...)
- In the left pane, select the instrument on which Replay data is to be downloaded (note: if an instrument list is selected, instead of a single instrument, DownloadReplayData will run for each instrument of that instrument list, one at a time).
  In the example below, ES 12-13 is the selected instrument.

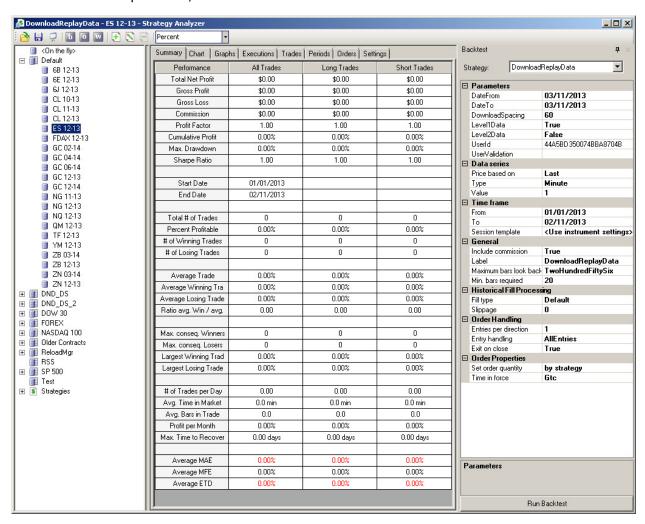

- 3. Configure DownloadReplayData parameters:
  - a. DateFrom: the 1st date to be downloaded
  - b. DateTo: the last date to be downloaded
  - c. **DownloadSpacing**: this is the wait time in-between downloads by default it is set to 60 seconds, which should be long enough for most users, it can be shortened \*but\* if too low, the next download won't be executed, and the usual error message: "Error on downloading replay data: Connection to data server is busy or not available right now. Please try again later" will pop-up.
  - d. **Level1Data / Level2Data**: allows the user to choose which Replay data files are to be downloaded, either L1 (bid / ask) or L2.
  - e. **UserId**: is automatically generated by the software, and tied to the current machine it is not user configurable
  - f. **UserValidation**: is for the UserValidation data string, which enables the multi-days automation (cf. 4).
- 4. To start the automated download, click "Run Backtest" sit back & relax (as this process uses NT7 user interface, it is better to leave NinjaTrader alone during that time).
- 5. While DownloadReplayData is working, the Output window provides information re. the current state of affairs:

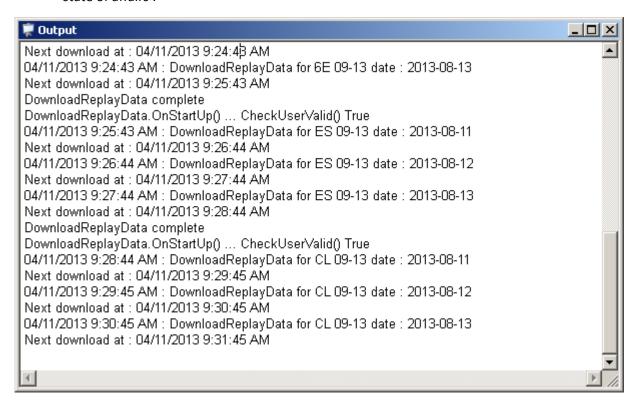

### 4 Validating DownloadReplayData

To enable the multi-days automation:

- 1. Pay the small fee (\$50) through PayPal to <a href="mailto:dominique.normand@gmail.com">dominique.normand@gmail.com</a>; include with your payment transaction the UserId found in the strategy parameters
- 2. Upon receipt of your payment, I will email back your UserValidation data, which must be copied/pasted exactly to the UserValidation field.
- 3. In order to keep that UserValidation data configured, right click on the grey line "Parameters":

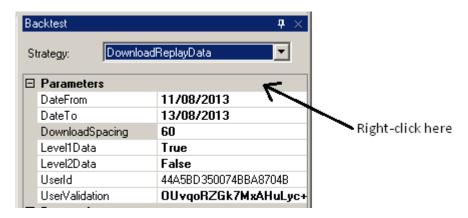

4. A pop-up a window with 1 item : **Set Default For DownloadReplayData,** will appear, click on that item, et voila.